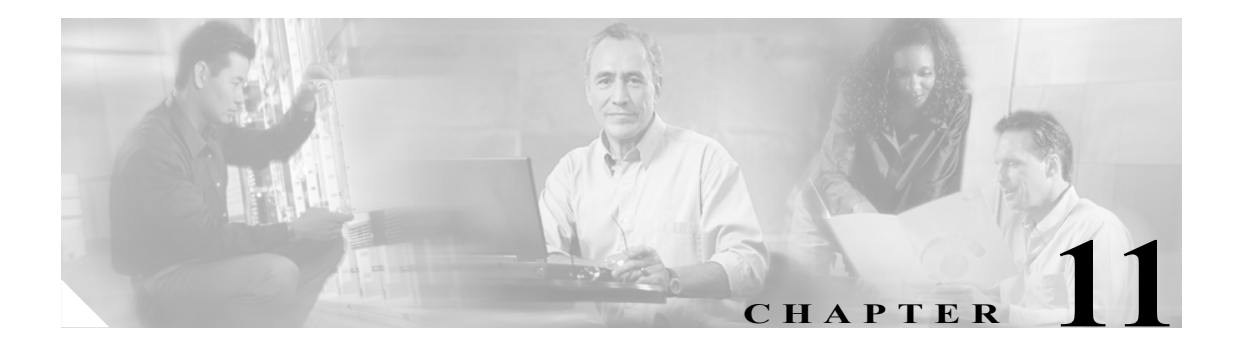

# **Broadband Access Center** の監視

この章では、Broadband Access Center(BAC)配備内の中央 RDU サーバおよび DPE サーバを監視 する方法について説明します。次のトピックについて説明します。

- **•** syslog アラート [メッセージ\(](#page-0-0)P.11-1)
- **•** SNMP [の使用によるサーバの監視\(](#page-4-0)P.11-5)
- **•** [サーバ状態の監視\(](#page-11-0)P.11-12)
- **•** [パフォーマンス統計情報の監視\(](#page-13-0)P.11-14)

## <span id="page-0-0"></span>**syslog** アラート メッセージ

BAC のアラートは、Solaris の syslog サービスを通して生成されます。syslog は、Solaris 上で情報の ロギングを管理するためのクライアント / サーバ プロトコルです。BAC の syslog アラートは、ロ ギング サービスではありません。問題が発生した場合には通知されますが、問題の原因がいつも特 定されるとは限りません。この情報は、該当する BAC ログ ファイルに書き込まれる場合もありま す。

#### メッセージ形式

BAC がアラート メッセージを生成するときの形式は次のとおりです。

#### XXX-#-####: Message

- **•** *XXX*:ファシリティ コードを表します。これには、次のものが含まれます。
	- RDU (Regional Distribution Unit)
	- DPE (Device Provisioning Engine)
	- AGENT (rduSnmpAgent または dpeSnmpAgent)
- **•** #:使用されている重大度のレベルを表します。アラートのレベルは次の 3 つです。
	- 1:アラートを表します。
	- 3:エラーを表します。
	- 6:情報メッセージを表します。
- **•** ###:数字のエラー コードを表します。詳細については、次の項を参照してください。
- **•** *Message*:アラートのテキスト(メッセージ)を表します。

## <span id="page-1-0"></span>**RDU** のアラート

表 [11-1](#page-1-0) は、RDU のアラートを示しています。

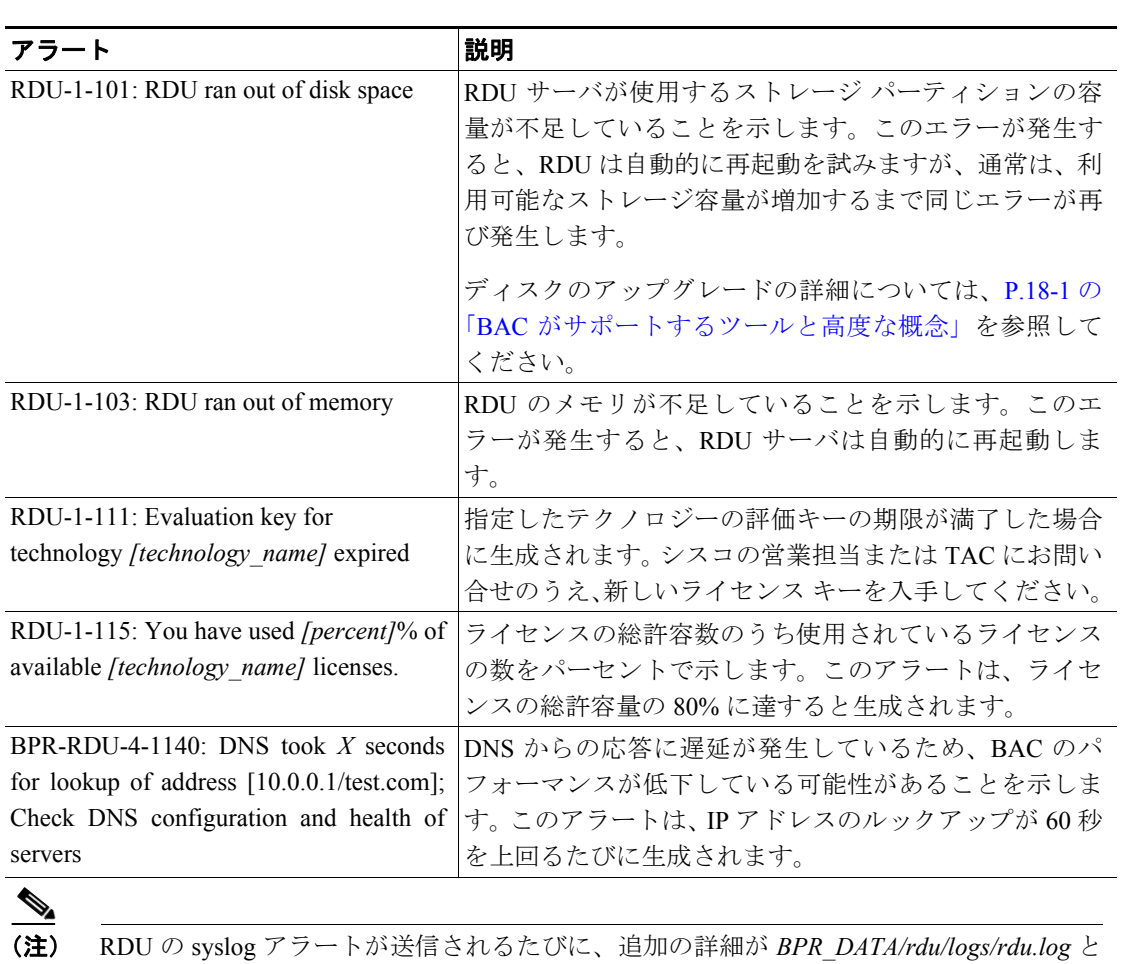

#### 表 **11-1 RDU** のアラート

いうログ ファイルに書き込まれます(追加の詳細がある場合)。

## **DPE** のアラート

DPE の syslog アラートが送信されるたびに、追加の詳細が DPE ログに書き込まれます。

DPE ログにアクセスするには、**show log** コマンドを使用します。詳細については、『*Cisco Broadband Access Center DPE CLI Reference*, *Release 3.0*』を参照してください。

DPE エラーの中には、RDU サーバのログ ファイルに伝播されるものもあります。これらのエラー は、*BPR\_DATA/rdu/logs/rdu.log* ファイルで確認できます。

表 [11-2](#page-2-0) は、DPE のアラートを示しています。

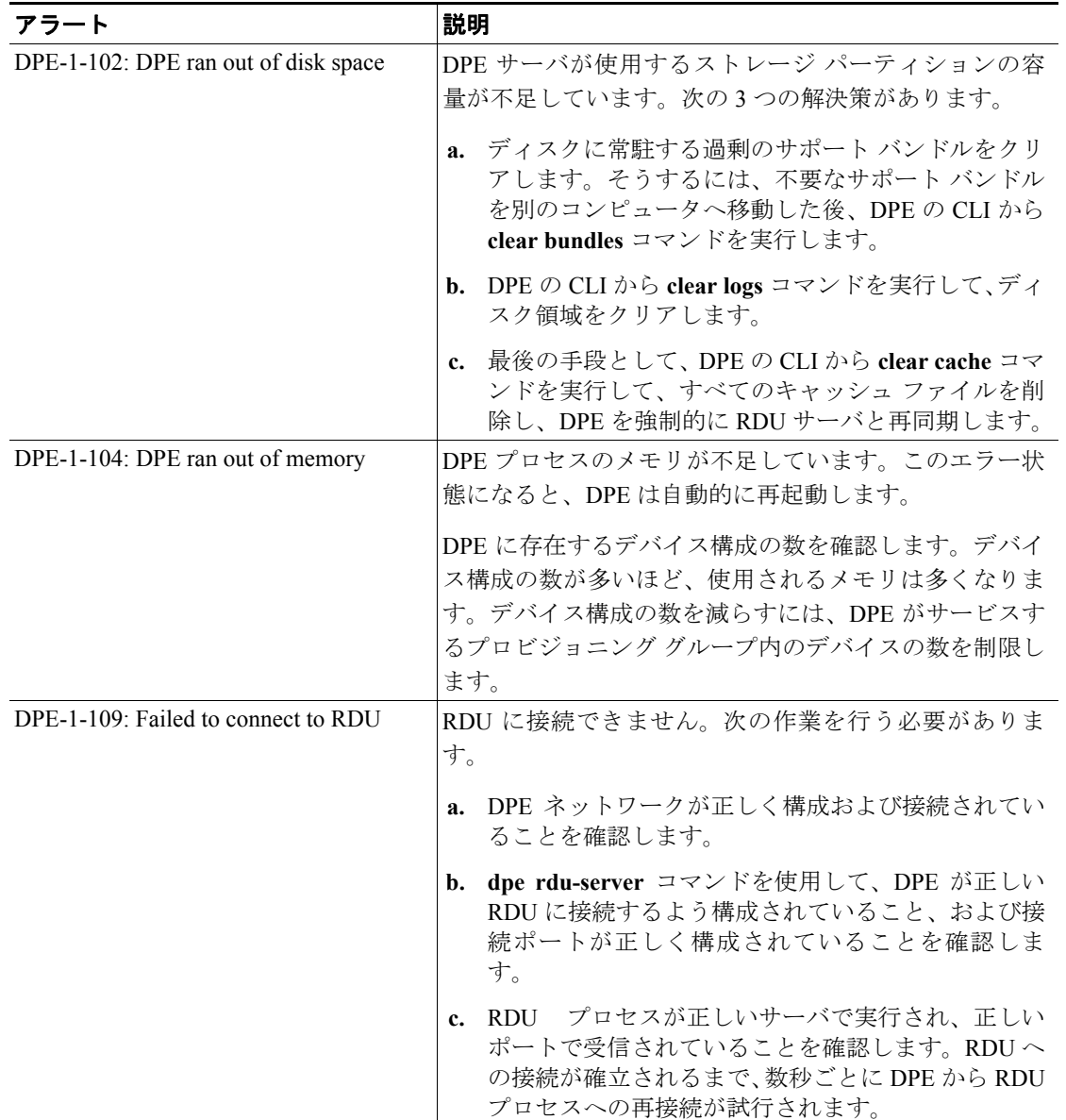

#### <span id="page-2-0"></span>表 **11-2 DPE** のアラート

## ウォッチドッグ エージェントのアラート

ウォッチドッグ プロセスによって syslog アラートが送信されるたびに、エラーの詳細が *BPR\_DATA/agent/logs/agent\_console.log* ファイルに書き込まれます(エラーの詳細がある場合)。ま た、アラートで言及されている特定のコンポーネントに対応したログ ファイルにも出力されます。 たとえば、*The rdu unexpectedly terminated* のようなアラートを予期せず受信した場合は、RDU サー バのログ ファイル(*BPR\_DATA/rdu/logs/rdu.log*)で追加の情報を確認します。表 [11-3](#page-3-0) はウォッチ ドッグ エージェントのアラートを示します。

#### <span id="page-3-0"></span>表 **11-3** ウォッチドッグ エージェントのアラート

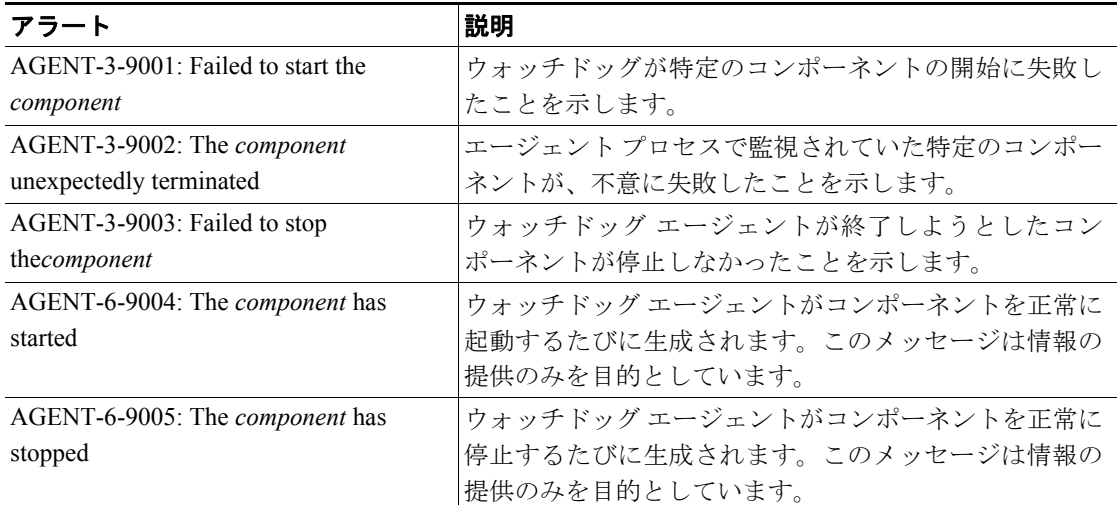

表 [11-3](#page-3-0) でウォッチドッグ エージェントのアラート リストに示されている *component* 変数は、次の コンポーネント値のいずれかを表します。

- **•** rdu
- **•** dpe
- **•** tomcat
- **•** cli
- **•** snmpAgent

## <span id="page-4-0"></span>**SNMP** の使用によるサーバの監視

BAC では、SNMP を使用したサーバの監視がサポートされています。具体的には、SNMP ベースの 管理システムを使用して、BAC サーバの状態、ライセンスの使用状況情報、サーバ接続、および サーバ固有の統計情報を監視できます。

### **SNMP** エージェント

BAC SNMP エージェントでは SNMP 通知と SNMP トラップがサポートされます。これ以降、それ らをまとめて「通知」と呼びます。snmp-server CLI コマンドを使用して DPE に SNMP エージェン トを設定し、**snmpAgentCfgutil.sh** ツールを使用して RDU に SNMP エージェントを設定できます。

SNMP 設定コマンドライン ツールの詳細については P.11-6 の「[snmpAgentCfgUtil.sh](#page-5-0) ツールの使用 [方法」、](#page-5-0)DPE CLI の詳細については『*Cisco Broadband Access Center DPE CLI Reference, Release 3.0*』 を参照してください。

#### **MIB** のサポート

BAC では、数種類の MIB がサポートされます。次の MIB があります。

- **•** CISCO-BACC-DPE-MIB
- **•** CISCO-BACC-RDU-MIB
- **•** CISCO-BACC-SERVER-MIB

表 [11-4](#page-4-1) は、BAC でサポートされる MIB をまとめたものです。

表 **11-4 BAC** でサポートされる **MIB**

<span id="page-4-1"></span>

| インストール コンポーネント | │サポート対象の MIB                 |
|----------------|------------------------------|
| <b>DPE</b>     | CISCO-BACC-SERVER-MIB        |
|                | CISCO-BACC-DPE-MIB           |
| <b>RDU</b>     | <b>CISCO-BACC-SERVER-MIB</b> |
|                | CISCO-BACC-RDU-MIB           |

RDU SNMP エージェントでは、RDU の管理対象オブジェクトを定義する CISCO-BACC-RDU-MIB がサポートされます。この MIB は、RDU の状態に関する統計情報および RDU と DPE の間の通信 インターフェイスに関する統計情報を定義します。

DPE SNMP エージェントでは、DPE の管理対象オブジェクトを定義する CISCO-BACC-DPE-MIB が サポートされます。この MIB は、基本的な DPE 設定情報および統計情報を提供します。

SNMP エージェントは CISCO-BACC-SERVER-MIB をサポートします。この MIB は、BAC 上のす べてのサーバに共通の管理対象オブジェクトを定義します。この MIB は、同一のデバイスにイン ストールされている複数の BAC サーバのモニタリングをサポートします。サーバの状態が変化す るたびに ciscoBaccServerStateChanged 通知が生成されます。

(注) すべてのオブジェクトの説明については、*BPR\_HOME/rdu/mibs* ディレクトリにある対応する MIB ファイルを参照してください。

### <span id="page-5-2"></span><span id="page-5-0"></span>**snmpAgentCfgUtil.sh** ツールの使用方法

**snmpAgentCfgUtil.sh** ツールを使用すると、Solaris システム上の SNMP エージェントを管理できま す。

このツールは *BPR\_HOME/snmp/bin* ディレクトリにあり、これを使用して、SNMP 通知を受信する 他のホストのリストにホストを追加(またはリストから削除)したり、SNMP エージェント プロセ スを起動および中止できます。

(注) Solaris コンピュータ上で動作する SNMP エージェントのデフォルト ポート番号は 8001 です。

**snmpAgentCfgUtil.sh** ツールは、次の操作に使用できます。

- **•** [ホストの追加\(](#page-5-1)P.11-6)
- **•** [ホストの削除\(](#page-6-0)P.11-7)
- **•** SNMP エージェント [コミュニティの追加\(](#page-6-1)P.11-7)
- **•** SNMP エージェント [コミュニティの削除\(](#page-7-0)P.11-8)
- **•** SNMP [エージェントの開始\(](#page-7-1)P.11-8)
- **•** SNMP [エージェントの停止\(](#page-8-0)P.11-9)
- **•** SNMP [エージェントの場所の変更\(](#page-8-1)P.11-9)
- **•** SNMP [の連絡先の設定\(](#page-9-0)P.11-10)
- **•** SNMP [エージェントの設定の表示\(](#page-9-1)P.11-10)

#### <span id="page-5-1"></span>ホストの追加

SNMP エージェントから SNMP 通知を受信するホストのリストにホスト アドレスを追加するには、 次のコマンドを使用します。

#### 構文の説明 **snmpAgentCfgUtil.sh** add host *host-addr* **community** *community* [**udp-port** *port*]

- **•** *host-addr*:ホストのリストに追加するホストの IP アドレスを指定します。
- **•** *community*:SNMP 通知を送信するときに使用するコミュニティ(リードまたはライト)を指定 します。
- **•** *port*:SNMP 通知の送信に使用する UDP ポートを示します。

例 # **./snmpAgentCfgUtil.sh add host test.cisco.com community trapCommunity udp-port 162**  $\cap$ K

Please restart [stop and start] SNMP agent.

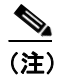

(注) このコマンドを使用して加えた変更は、**/etc/init.d/bprAgent restart snmpAgent** コマンドを 使用して SNMP エージェントを再起動するまで有効になりません。詳細については、 P.9-1 の「BAC プロセス [ウォッチドッグ」を](#page-5-2)参照してください。

#### <span id="page-6-0"></span>ホストの削除

SNMP エージェントから SNMP 通知を受信するホストのリストからホストを削除するには、次のコ マンドを使用します。

構文の説明 **snmpAgentCfgUtil.sh** delete host *host-addr*

*host-addr*:ホストのリストから削除するホストの IP アドレスを指定します。

例 # **./snmpAgentCfgUtil.sh delete host test.cisco.com**  $\bigcap K$ 

Please restart [stop and start] SNMP agent.

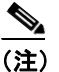

(注) このコマンドを使用して加えた変更は、**/etc/init.d/bprAgent restart snmpAgent** コマンドを 使用して SNMP エージェントを再起動するまで有効になりません。詳細については、 P.9-1 の「BAC プロセス [ウォッチドッグ」を](#page-5-2)参照してください。

#### <span id="page-6-1"></span>**SNMP** エージェント コミュニティの追加

SNMP コミュニティ ストリングを追加して、SNMP エージェントへのアクセスを制限するには、次 のコマンドを使用します。SNMP コミュニティ名は、BAC SNMP エージェントにアクセスする SNMP マネージャとの間で共有秘密情報として使用されます。

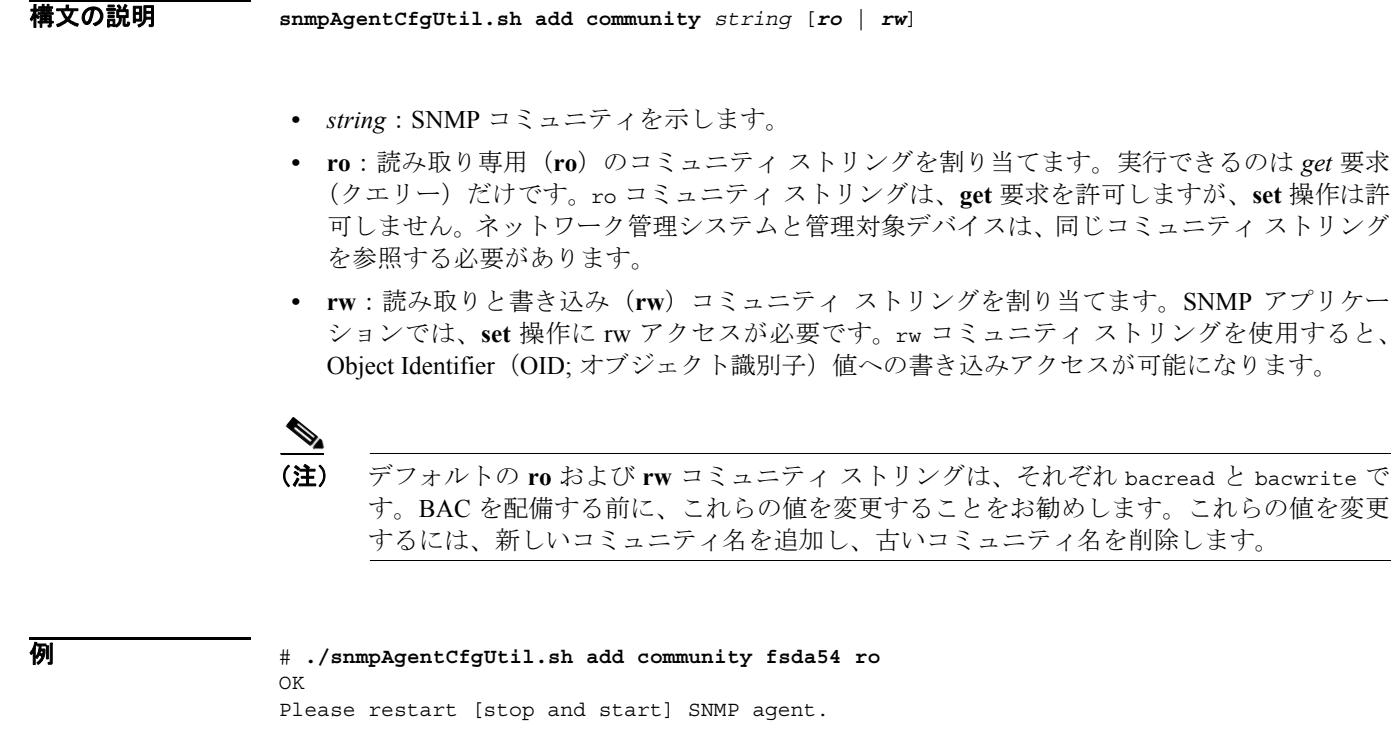

(注) このコマンドを使用して加えた変更は、**/etc/init.d/bprAgent restart snmpAgent** コマンドを 使用して SNMP エージェントを再起動するまで有効になりません。詳細については、 P.9-1 の「BAC プロセス [ウォッチドッグ」を](#page-5-2)参照してください。

#### <span id="page-7-0"></span>**SNMP** エージェント コミュニティの削除

構文の説明 **snmpAgentCfgUtil.sh delete community** *string* [*ro* | *rw*]

SNMP コミュニティ ストリングを削除して、SNMP エージェントへのアクセスを禁止するには、次 のコマンドを使用します。

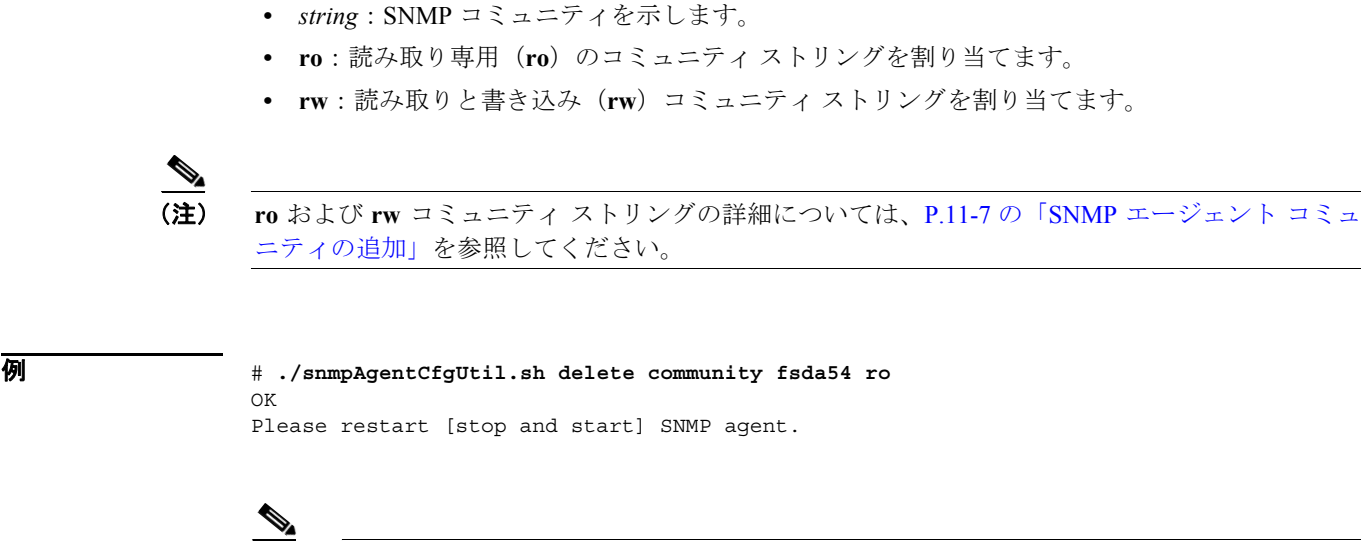

(注) このコマンドを使用して加えた変更は、**/etc/init.d/bprAgent restart snmpAgent** コマンドを 使用して SNMP エージェントを再起動するまで有効になりません。詳細については、 P.9-1 の「BAC プロセス [ウォッチドッグ」を](#page-5-2)参照してください。

#### <span id="page-7-1"></span>**SNMP** エージェントの開始

BAC がすでにインストールされている Solaris コンピュータで SNMP エージェント プロセスを開始 するには、次のコマンドを使用します。

(注) SNMP エージェントは、**/etc/init.d/bprAgent start snmpAgent** コマンドを使用して BAC ウォッチドッ グ プロセス エージェントを起動することでも開始できます。詳細については、P.9-2 の「コマンド ラインからの BAC プロセス ウォッチドッグの使用」を参照してください。

例 # **./snmpAgentCfgUtil.sh start** Process snmpAgent has been started

#### <span id="page-8-0"></span>**SNMP** エージェントの停止

BAC がすでにインストールされている Solaris コンピュータで SNMP エージェント プロセスを停止 するには、次のコマンドを使用します。

(注) SNMP エージェントは、**/etc/init.d/bprAgent stop snmpAgent** コマンドを使用して BAC ウォッチドッ グ プロセス エージェントを起動することでも停止できます。詳細については、P.9-2 の「コマンド ラインからの BAC プロセス ウォッチドッグの使用」を参照してください。

例 # **./snmpAgentCfgUtil.sh stop** Process snmpAgent has stopped

#### **SNMP** エージェント リスニング ポートの設定

SNMP エージェントがリッスンするポート番号を指定するには、次のコマンドを使用します。RDU SNMP エージェントが使用するデフォルト ポート番号は 8001 です。

構文の説明 **snmpAgentCfgUtil.sh udp-port** *port*

*port*:SNMP エージェントがリッスンするポート番号を示します。

#### 例 # **./snmpAgentCfgUtil.sh udp-port 8001** OK Please restart [stop and start] SNMP agent.

#### <span id="page-8-1"></span>**SNMP** エージェントの場所の変更

SNMP エージェントを実行するデバイスの場所を示す際に使用するテキスト文字列を入力するに は、次のコマンドを使用します。たとえば、この文字列を使用してデバイスの物理的な場所を示す ことができます。最大 255 文字の任意の文字列を入力できます。

#### 構文の説明 **snmpAgentCfgUtil.sh location** *location*

*location*:エージェントの場所を示す文字列を指定します。

**例 インスタック スペック あい スージェントの物理的な場所は、equipment rack 5D と示された装置ラックです。** 

# **snmpAgentCfgUtil.sh location** *"equipment rack 5D"*

#### <span id="page-9-0"></span>**SNMP** の連絡先の設定

SNMP エージェントの連絡担当者と、この担当者への連絡方法を示す際に使用できるテキスト文字 列を入力するには、次のコマンドを使用します。たとえば、この文字列を使用して、特定の担当者 (電話番号を含む)を示すことができます。最大 255 文字の任意の文字列を入力できます。

構文の説明 **snmpAgentCfgUtil.sh contact** *contact-info*

*contact-info*:SNMP エージェントに関する連絡担当者を示す文字列を指定します。

例 次の例では、連絡担当者の名前は *Ace Duffy* で、内線番号は *1234* です。

# .**/snmpAgentCfgUtil.sh contact** *"Ace Duffy - ext 1234"*

#### <span id="page-9-1"></span>**SNMP** エージェントの設定の表示

現在の SNMP 設定をすべて表示するには、次のコマンドを使用します。

構文の説明 **snmpAgentCfgUtil.sh show**

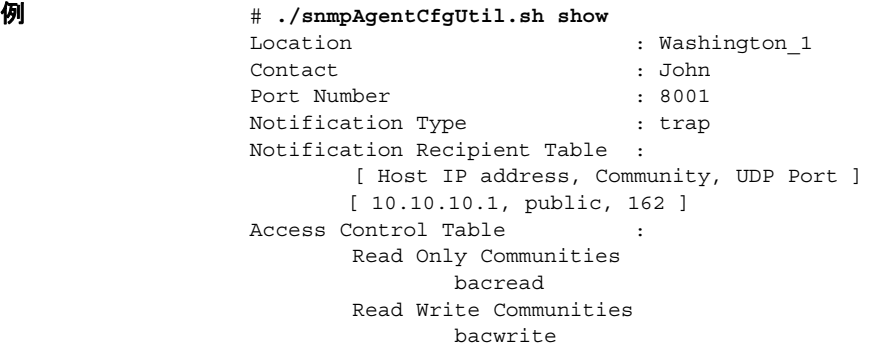

#### **SNMP** 通知タイプの指定

SNMP エージェントから送信される通知のタイプ(トラップまたは通知)を指定するには、次のコ マンドを使用します。デフォルトではエージェントからトラップが送信されますが、SNMP 通知を 送信するように設定することもできます。

構文の説明 **snmpAgentCfgUtil.sh inform** [**retries** *retry\_count* **timeout** *timeout*] | **trap**

パラメータは、リトライ間のバックオフ タイムアウトです。

例 **snmpAgentCfgUtil.sh inform retries 3 timeout 1000** OK Please restart [stop and start] SNMP agent.

 $\begin{picture}(20,5) \put(0,0){\line(1,0){15}} \put(0,0){\line(1,0){15}} \put(0,0){\line(1,0){15}} \put(0,0){\line(1,0){15}} \put(0,0){\line(1,0){15}} \put(0,0){\line(1,0){15}} \put(0,0){\line(1,0){15}} \put(0,0){\line(1,0){15}} \put(0,0){\line(1,0){15}} \put(0,0){\line(1,0){15}} \put(0,0){\line(1,0){15}} \put(0,0){\line(1,0){15}} \put(0,0$ 

(注) 設定内容を確認するには、**snmpAgentCfgUtil.sh show** コマンドを使用します。

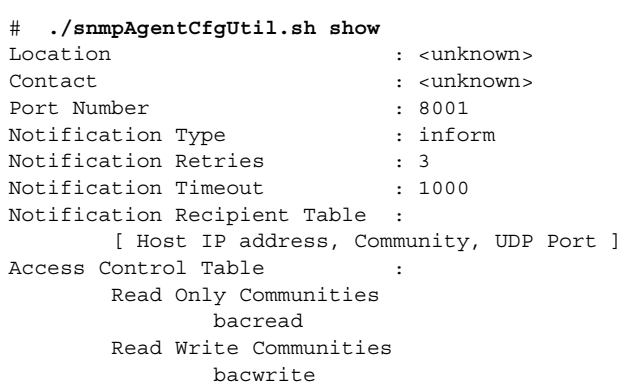

## <span id="page-11-0"></span>サーバ状態の監視

この項では、BAC 配備内の RDU サーバおよび DPE サーバのパフォーマンスを監視する方法につい て説明します。監視対象のサーバは、中央 RDU サーバと DPE サーバです。

サーバ統計情報は、次の手段で確認できます。

- **•** 管理者のユーザ インターフェイス
- **•** DPE CLI
- **•** RDU ログ ファイルおよび DPE ログ ファイル(管理者のユーザ インターフェイスまたは DPE CLI を使用)

#### 管理者のユーザ インターフェイスの使用方法

管理者のユーザ インターフェイスで利用可能なサーバ統計情報を表示するには、次の手順に従いま す。

- ステップ **1** プライマリ ナビゲーション バーの **Server** タブをクリックします。
- ステップ **2** セカンダリ ナビゲーション バーに、DPEs、Provisioning Group、RDU といったオプションが表示さ れます。

次のいずれかをクリックします。

- **DPEs** タブ:BAC データベースに現在登録されているすべての DPE を監視する場合
- **RDU** タブ:RDU の状態および統計情報を表示する場合
- ステップ **3** クリックしたタブに応じて、次のように表示されます。
	- **DPEs**:Manage Device Provisioning Engine ページが表示されます。このページに表示される各 DPE 名は、その DPE の詳細を表示する別ページへのリンクになっています。詳細ページを表 示するには、このリンクをクリックします。
	- **RDU**:View Regional Distribution Unit Details ページが表示されます。

#### **DPE CLI** の使用方法

DPE サーバの状態を監視するには、**show dpe** コマンドを実行して、DPE が動作しているかどうか を確認し、プロセスの状態と、DPE が動作している場合は、動作状態に関する統計情報を表示しま す。

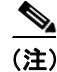

(注) このコマンドでは、DPE が正常に動作しているかどうかは示されません。プロセス自体が現在実行 されていることだけが示されます。ただし、DPE が動作していれば、このコマンドで出力される統 計情報を使用して、DPE が正常に要求を処理しているかどうかを判別できます。

例 **11-1 show dpe** の出力

dpe# **show dpe** BAC Agent is running Process dpe is not running This result occurs when the DPE is not running. dpe# **show dpe** BAC Agent is running

Process dpe is running Version BAC 3.0 (SOL\_CBAC3\_0\_L\_000000000000). Caching 1 device configs and 1 external files. 0 sessions succeed and 0 sessions failed. 0 file requests succeed and 0 file requests failed. 0 immediate proxy operations received: 0 succeed, and 0 failed. Connection status is Ready. Running for 4 hours 30 mins 16 secs.

この結果は、DPE が動作している場合に発生します。

♦

(注) 詳細については、『*Cisco Broadband Access Center DPE CLI Reference, Release 3.0*』を参照して ください。

## <span id="page-13-0"></span>パフォーマンス統計情報の監視

BAC では、システム パフォーマンスのトラブルシューティングに役立つさまざまな統計情報が提 供されます。統計情報は、RDU、Provisioning API Command Engine、およびデバイス操作を含む、さ まざまな主要コンポーネントで使用可能です。

パフォーマンス統計情報の収集は、管理者のユーザ インターフェイスまたは DPE CLI からイネー ブルにできます。

- **•** RDU に関するパフォーマンス統計情報をイネーブルまたはディセーブルにするには、ユーザ インターフェイスから **Configuration > Defaults > System Defaults** を選択します。
	- この機能をイネーブルにするには、Performance Statistics Collection の **Enabled** オプション ボタンをクリックします。
	- この機能をディセーブルにするには、Performance Statistics Collection の **Disabled** オプショ ン ボタンをクリックします。
- **•** DPE に関するパフォーマンス統計情報をイネーブルまたはディセーブルにするには、enabled モードの DPE CLI から **debug dpe statistics** を入力します。CLI からパフォーマンス統計情報を ディセーブルにするには、**no debug dpe statistics** コマンドを使用します。

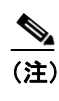

(注) デバッグ コマンドを使用する前に、**debug on** コマンドを実行して、DPE デバッグがイ ネーブルであることを確認してください。詳細については、『*Cisco Broadband Access Center DPE CLI Reference, Release 3.0*』を参照してください。

パフォーマンス統計情報機能をイネーブルにした後は、*perfstat.log* ファイルのパフォーマンス統計 情報を表示したり、**runStatAnalyzer.sh** ツールを使用してデータを分析したりできます。

管理者のユーザ インターフェイスを使用して、CWMP 統計情報を具体的に表示することもできま す。**Servers > DPEs > Manage Device Provisioning Page > View Device Provisioning Engines Details** を 選択します(図 16-5 を参照してください)。

パフォーマンス統計情報の収集の詳細については、次の各項を参照してください。

- perfstat.log について (P.11-14)
- **•** [runStatAnalyzer.sh](#page-14-0) について(P.11-15)

#### <span id="page-13-1"></span>*perfstat.log* について

*perfstat.log* ファイルに記録されたデータを使用することで、パフォーマンス統計情報を監視できま す。このファイルには、特定の間隔(5 分)で統計情報データが記録されます。*perfstat.log* ファイ ルは、RDU 用(*BPR\_DATA/rdu/logs/statistics*)と DPE 用(*BPR\_DATA/dpe/logs/statistics*)でそれぞれ 別のディレクトリにあります。

各 *perfstat.log* ファイルには、最小で 1 日分、最大で 30 日分のデータが格納されます。パフォーマ ンス統計情報機能のオン / オフを切り替えることができるので、ログのデータは、必ずしも連続す る日のデータではない場合があります。

*perfstat.log* ファイルの名前は、*perfstat*.*N*.log という形式で毎日変更されます。*N* は 1 ~ 29 のいずれ かの値となります。たとえば、*perfstat.29.log* は最も古いログで、*perfstat.1.log* は最も新しく名前変 更された *perfstat.log* ファイルです。

(注) データは、カンマ区切りのベクトル形式で格納されます。各統計情報の形式は *yyyymmdd:hh:mm*, *component*, *interval-in-milliseconds*, *stat1-tag*, *stat1-value*, *stat2-tag*, *stat2-value*, … です。*stat1-tag* と *stat1-value* は、それぞれ各統計情報のタグ ID と値を示します。

### <span id="page-14-0"></span>**runStatAnalyzer.sh** について

BAC では、**runStatAnalyzer.sh** ツールを使用することで、パフォーマンス統計情報を分析したり、 要約を出力したりできます。収集されたパフォーマンス統計情報を分析するには、次のディレクト リから **runStatAnalyzer.sh** ツールを実行します。

- **•** *BPR\_HOME/rdu/bin* ディレクトリ(RDU の場合)
- **•** *BPR\_HOME/dpe/bin* ディレクトリ(DPE の場合)

- 構文の説明 # **runStatAnalyzer.sh** [**-d perfdata-dir**] [**-s** *start-time*] [**-e** *end-time*] [**-c** *component*] [**-f** *output-format*] [**-help**] [**-help components**] [**-help statistics** [*component*]]
	- **perfdata-dir**:パフォーマンス統計情報を分析する対象のディレクトリを指定します。これは、 次のデフォルト ディレクトリにある *perfstatN.dat* ファイルです。
		- *BPR\_HOME/rdu/logs/statistics*(RDU の場合)
		- *BPR\_HOME/dpe/logs/statistics* (DPE の場合)
	- **•** *start-time*:収集されたデータの分析を開始する時刻を指定します。デフォルトでは、収集され た統計情報はすべて報告されます。*start-time* を指定するには、*yyyy-mm-dd:hh:mm* という時刻形 式を使用します。
	- **•** *end-time*:収集されたデータの分析を終了する時刻を指定します。デフォルトでは、収集され た統計情報はすべて報告されます。*end-time* を指定するには、*yyyy-mm-dd:hh:mm* という時刻形 式を使用します。
	- **•** *component*:統計情報を分析する対象の BAC コンポーネントを指定します。すべてのコンポー ネントを指定するか( **all** オプションを使用)、サポートされているコンポーネントのリストか ら指定するかを選択できます。コンポーネントのリストを次に示します。

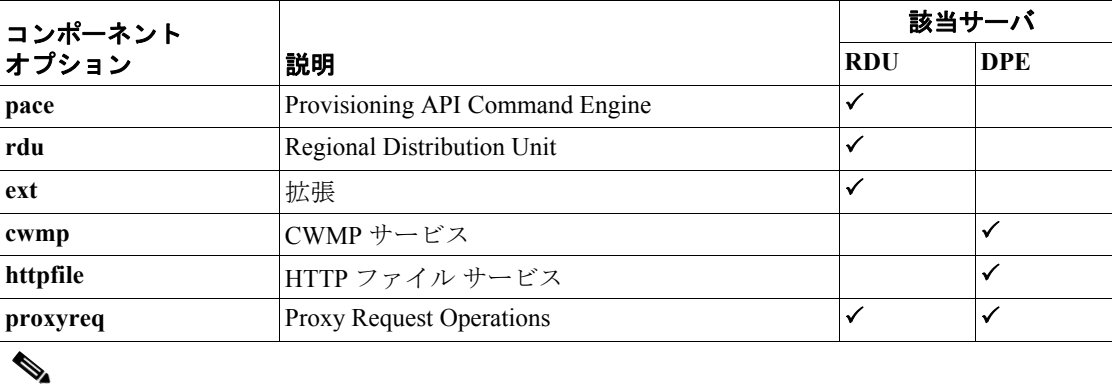

(注) デフォルトでは、すべてのコンポーネントの統計情報が分析されます。

- **•** *output-format*:出力の形式を指定します。次の形式があります。
	- **summary**:トランザクション レートの要約を出力します。これがデフォルトのオプション です。

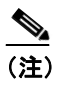

(注) トランザクション レートの要約は、*perfstat.log* に記録された 5 分間隔のデータに基づ いて計算されます。

- **log**:ログ メッセージのような形式で出力します。

- **-help**:**runStatAnalyzer.sh** ツールの使用方法についての情報を提供します。
- **-help components**:統計情報の分析が可能な BAC コンポーネントについての情報を提供します。
- **-help statistics** *component*:各 BAC コンポーネントが返す統計情報についての情報を提供しま す。**pace**、**rdu**、**ext**、**cwmp**、**httpfile**、**proxyreq** のすべてのコンポーネントのヘルプを表示す るか(**all** オプションを使用)、個々のコンポーネントのヘルプを表示するかを選択できます。

#### 例 **11-2 runStatAnalyzer.sh** を使用したログ出力

# **runStatAnalyzer.sh -s 2006-04-11:12:59 -e 2006-04-11:13:09 -c pace -f log**

2006-04-11:12:59 PACE statistics last 5 minutes- In Queue 0; Dropped 0; Dropped-Full Queue 0; Batches Received 0; Internal Batches Received 0; Succeed 0; Failed 0; Processed 0; Processing avgTime 0 msec; Batch maxTime 0 msec; In Queue maxTime 0 msec; Processing maxTime 0 msec; CRS Completed 0 2006-04-11:13:04 PACE statistics last 5 minutes- In Queue 0; Dropped 0; Dropped-Full Queue 0; Batches Received 0; Internal Batches Received 0; Succeed 0; Failed 0; Processed 0; Processing avgTime 0 msec; Batch maxTime 0 msec; In Queue maxTime 0 msec; Processing maxTime 0 msec; CRS Completed 0 2006-04-11:13:09 PACE statistics last 5 minutes- In Queue 0; Dropped 0; Dropped-Full Queue 0; Batches Received 0; Internal Batches Received 0; Succeed 0; Failed 0; Processed 0; Processing avgTime 0 msec; Batch maxTime 0 msec; In Queue maxTime 0 msec; Processing maxTime 0 msec; CRS Completed 0

 $\begin{picture}(20,20) \put(0,0){\line(1,0){10}} \put(15,0){\line(1,0){10}} \put(15,0){\line(1,0){10}} \put(15,0){\line(1,0){10}} \put(15,0){\line(1,0){10}} \put(15,0){\line(1,0){10}} \put(15,0){\line(1,0){10}} \put(15,0){\line(1,0){10}} \put(15,0){\line(1,0){10}} \put(15,0){\line(1,0){10}} \put(15,0){\line(1,0){10}} \put(15,0){\line(1$ 

(注) 使用可能な統計情報の数は、指定したコンポーネントによって異なります。

#### 例 **11-3 runStatAnalyzer.sh** を使用した要約出力

# **runStatAnalyzer.sh -s 2006-04-11:12:59 -e 2006-04-11:13:29 -c pace -f summary**

2006-04-11:13:04 PACE statistics last 5 minutes- In Queue 0; Dropped 0; Dropped-Full Queue 0; Batches Received 0; Internal Batches Received 0; Succeed 0; Failed 0; Processed 0; Processing avgTime 0 msec; Batch maxTime 0 msec; In Queue maxTime 0 msec; Processing maxTime 0 msec; CRS Completed 0

2006-04-11:13:29 PACE statistics last 30 minutes- In Queue 0; Dropped 0; Dropped-Full Queue 0; Batches Received 0; Internal Batches Received 0; Succeed 0; Failed 0; Processed 0; Processing avgTime 0 msec; Batch maxTime 0 msec; In Queue maxTime 0 msec; Processing maxTime 0 msec; CRS Completed 0

(注) 要約データが表示されるのは、指定された間隔についてデータの完全なセットが利用可能な場合に 限られます。たとえば、要約間隔が 30 分の場合、要約出力が表示されるのは 30 分ぶんのデータが ある場合のみです。使用可能なデータに応じて、要約間隔は 5 分、30 分、60 分、3 時間、6 時間、 12 時間、24 時間、7 日、14 日、21 日、30 日です。